### Quick start guide

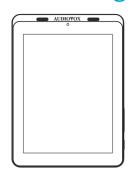

## **FCC Warning**

This device complies with part 15 of the FCC Rules. Operation is subject to the following two conditions: (1) This device may not cause harmful interference, and (2) this device must accept any interference received, including interference that may cause undesired

Any Changes or modifications not expressly approved by the party responsible for compliance could void the user's authority to operate the equipment.

Note: This equipment has been tested and found to comply with the limits for a Class B digital device, pursuant to part 15 of the FCC Rules. These limits are designed to provide reasonable protection against harmful interference in a residential installation. This communications. However, there is no guarantee that interference will not occur in a particular installation. If this equipment does cause harmful interference to radio or television recention, which can be determined by turning the equipment off and on, the user is encouraged to try to correct the interference by one or more of the following measures:

- -- Connect the equipment into an outlet on a circuit different from that to which the receiver
- -- Consult the dealer or an experienced radio/TV technician for help

or transmitter

## Charge

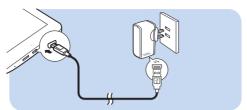

The first time you use the device, use the by-packed power adapter to charge the device for more than eight hours.

Tips: When battery of the device is over-drained, the LCD display may not be turned on due to low battery level even when charger is connected. Charge the device for at least 30 minutes be switch the device on again.

#### Use

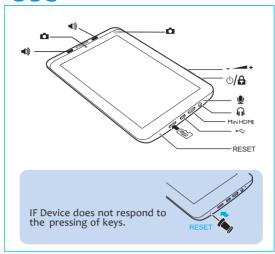

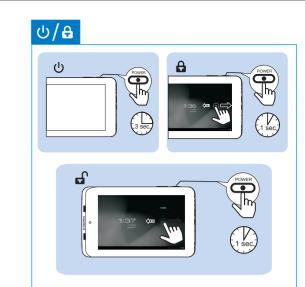

equipment generates uses and can radiate radio frequency energy and, if not installed and used in accordance with the instructions, may cause harmful interference to radio

- -- Increase the separation between the equipment and receiver.

This equipment complies with FCC RF radiation exposure limits set forth for an uncontrolled

This transmitter must not be co-located or operating in conjunction with any other antenna

#### Navigate

#### On the Home screen

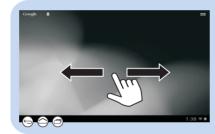

Go to the Home screen

Back one level or exit

Switch to recent applications

Search in the web or the device

Power control widget: On/ off switches for Wi-Fi, Bluetooth background sync (for some apps, like mail) and screen brightness.

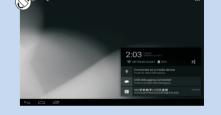

: Drag up the bottom bar to check events.

Switch on or off the screen rotation.

# Unpack

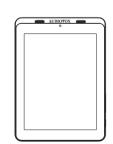

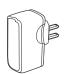

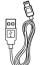

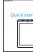

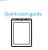

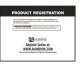

### Organize

For quick access, organize icons, shortcuts, and widgets on the pages of Home screen.

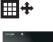

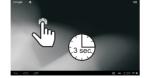

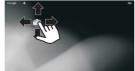

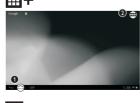

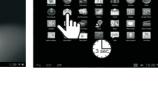

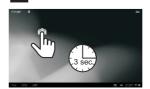

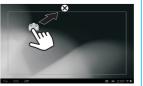

Find all the apps

# A Select languages

Go to the settings menu.

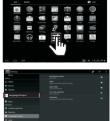

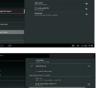

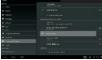

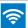

#### Connect to online service

To select setup options.

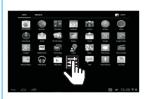

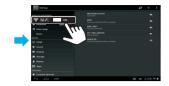

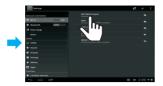

Through Wi-Fi, connect tablet to the Internet. On the pop-up screen for setup options, drag the slider to switch on Wi-Fi and connect to an available network.

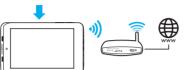

### Why use a Google account

A google account lets you access and organize all your personal information from any computer or mobile device like your Tablet Rear Seat Entertainment Systems

- >Use Google play: Google play gives you access to all your favorite things: Movies, books, music, magazines, apps, and more.
- >Synchronize and back up: Allows you to keep your information accessible across all computers and mobile devices.
- >Anywhere: Check all your personal information from any computer or mobile device. Like your email, calendar or maybe a friend's phone number or address.
- >Keep it safe: Google works hard to make sure your data is never accessed from unauthorized users, so your data is protected.

## Getting Started with the MID System

When prompeted, sign in using the email address and password you created for your Google account, If you don't have one yet please create one now.

An email address that you use for any of the following counts as a Google account

>Gmail

>Google Apps

>YouTube

>Adwords

## Google play

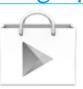

To launch the google play store app, touch the play store icon in your app drawer.

Anything you purchase on google play using you Tablet device will be avialable on any of your Android devices.

Also, if you have made previous Google play purchases they will be available on your tablet device as long as you signed in using the same Gmail address.

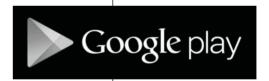

# Connect to a High-definition TV (HDTV)

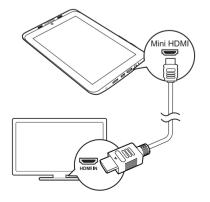

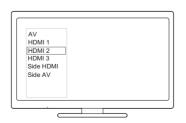

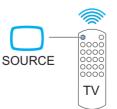

On the remote control of the TV, use the source button to select the HDMI input connector that connects tablet .

Use an HDMI cable to connect

## Connect to your PC

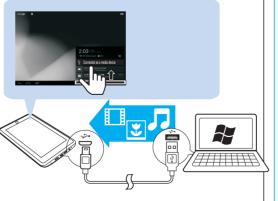

Use the USB cable to connect tablet to PC. You can drag and drop apps and media files between tablet and PC.

### Warranty

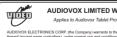

X ELECTRONICS CORP (the Company) warrants to the original retail purchaser of this product that, should this product or any part scept game controllers), under normal use and conditions, be proven deficielve in material or workmanship within IZ months from the date retails, such deficiely will be regarded or replaced with reconditioned product (aft the Company's option) without charge for parts and repair

To obtain repair or replacement within the terms of this Warranty, the product is to be delivered with proof of warranty coverage (e.g. dated bill of specification of defect(s), transportation prepaid, to the Company at the address shown below.

This Warranty bose not extend to be elimination of externally generated static or noise, to correction of artenna problems, to costs incurred for

This Warranty does not extend to the elimination of externally generated static or noise, to correction of antenna problems, to costs incurred for installation, removal or reinstallation of the product, or to damage to digital memory/imedia devices, gaming devices, discs, speakers, accessoris vehicle electrical systems.

This Warranty does not apply to any product or part thereof which, in the opinion of the Company, has suffered or been damaged through alteratic improper installation, michandling, missus, neglet, accident, or by remove of deflacement of the factory senial numberbar code label(s). THE EXTENT OF THE COMPANY'S LABILITY EXPREST WARRANTY IS LIMITED TO THE REPAIR OR REPLACEMENT PROVIDED ABOVE AT NIN OF EVENT. SHALL THE COMPANY'S LABILITY EXCEED THE PURCHARE PROCE PAIR BY PURCHARSEF FOR THE PRODUCT.

MECHANINGLITY, SHALL BE LIMITED TO THE DURATION OF THIS WRITTEN WARRANTY, ANY ACTION FOR BREACH OF ANY WARRANTY MEMORANTY REPORTANCE INCLUDING ANY MALERY MARRANTY ANY ACTION AT BE BROUGHT WITHIN A PERROD NOT EXCEEDING 12 MONTHS AFTER DEPORTION OF THE WARRANTY IN NO CASE SHALL THE COMPANY BE LIMILE FOR ANY ONESCUENTIAL OR INCIDENTIAL DAMAGES FOR BREACH OF THIS OR ANY OTHER WARRANTY. HIS person or representative is authorized assume for the Company any liability often than appressed here in connection with the sale of this product.

iome states do not allow limitations on how long an implied warranty lasts or the exclusion or limitation of incidental or consequential damage so the bove limitations or exclusions may not apply to you. This Warranty gives you specific legal rights and you may also have other rights which vary if take to state.

Audiovox Electronics Corporation, 150 Marcus Blvd., Hauppauge, New York 11788: 1-800-645-4994